# Tag-Nacht-Umschaltung für ein QC-PlugIn

Dieses Dokument beschreibt, wie ein bestehendes QC-PlugIn um die Funktion der Tag-Nacht-Umschaltung erweitert werden kann.

### Voraussetzung

QuadClient Version 4.11

Schritt 1:

Setzen Sie in der interface.xml den folgenden Eintrag:

### day night mode="true"

Über diesen Eintrag erkennt der QuadClient, dass das PlugIn die Fähigkeit besitzt, der Tag-Nacht-Umschaltung zu folgen.

Beispiel:

```
interface.xml
<plugin>
    <class nsclient="hs client quad weather.CQuadWeatherStation"
        nsconfig="plugin Weatherstation.CWeatherStation"
        remanent="0" max instance count="0"
        day night mode="true"
    \rightarrow</plugin>
```
#### Schritt 2:

Fügen Sie alle Icons hinzu, die im PlugIn für die Tag-Darstellung (weißes Interface)verwendet werden:

Die Dateien für die Icons müssen parallel zu der gepackten Datei x-y\_icons.zip in die Datei w.x-y icons.zip in allen Ordnern für die unterschiedlichen Designs (Formfaktoren der Endgeräte) angelegt werden.

In der neuen ZIP-Datei müssen sich alle Icons für die Tag-Darstellung befinden. Die neuen Icons tragen die gleiche Bezeichnung, wie die bereits bestehenden Icons in der Datei für die Nacht-Darstellung, jedoch mit vorangestelltem "w.".

Fehlt in der w.x-y\_icons.zip ein Icon, wird automatisch auf das Icon ohne den Prefix "w." zurückgegriffen.

Beispiel für die neue Datei "w.x-y\_icons.zip":

```
> 1-2_Wertanzeige > design_0
 \Box Name
     \Box 1-2 icons.xaml.zip
         w.1-2_icons.xaml.zip
```
Beispiel: Inhalt der neuen Datei "w.x-y icons.zip"

+ design\_0 → w.1-2\_icons.xaml.zip

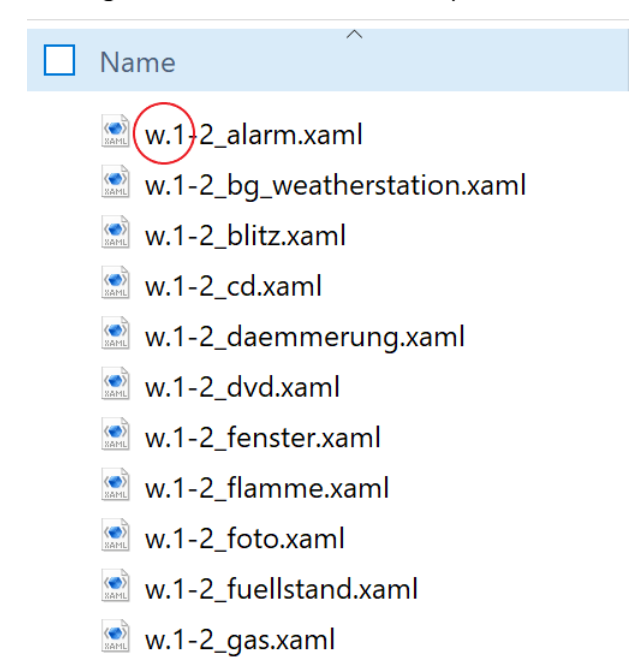

## Schritt 3:

Anpassungen in der Datei für die Design-Beschreibung (design.xml): Wenn Farben für Schriften oder sonstige Elemente in der design.xml definiert werden, sollten Sie durch das gleich Attribut mit vorangestelltem w. ergänzt werden.

#### interface.xml

<header color="#E6E6E6" w.color="#505050"/>

## Schritt 4:

Anpassungen des Codes für Sonderbehandlungen: In einigen Fällen ist es notwendig, dass das PlugIn per Programm-Code auf die Umschaltung von Tag-auf Nacht-Mode reagiert. Hierfür wurde das Interface IThemable eingeführt, welches vom PlugIn importiert werden kann.

```
Interface für Tag/Nacht-Umschaltung
public enum ThemeMode {dark, light};
/// <summary>
/// Interface for theme change.
/// </summary>
public interface IThemeable
₹
    /// <summary>
    /// Theme change event handler.
    /// </summary>
    /// <param name="mode"></param>
    void OnThemeChanged(ThemeMode mode);
}
```

```
Beispiel PlugIn
public class CQuadVisu : IQuadContent, IThemeable
₹
        \cdotspublic void OnThemeChanged(ThemeMode mode)
        €
            switch(mode)
             €
                 case ThemeMode.dark:
                     11...break;
                 case ThemeMode.light:
                     11...break;
                 default:
                     break;
            }
        \}\ldots .
}
```